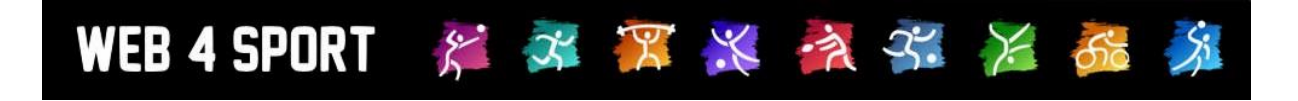

# **System-Updates**

## **Februar 2023**

## **Version 1.0**

[http://www.Web4Sport.de](http://www.web4sport.de/) [http://www.HenkeSoftware.de](http://www.henkesoftware.de/)

Henke<br>Software

### **Inhaltsverzeichnis**

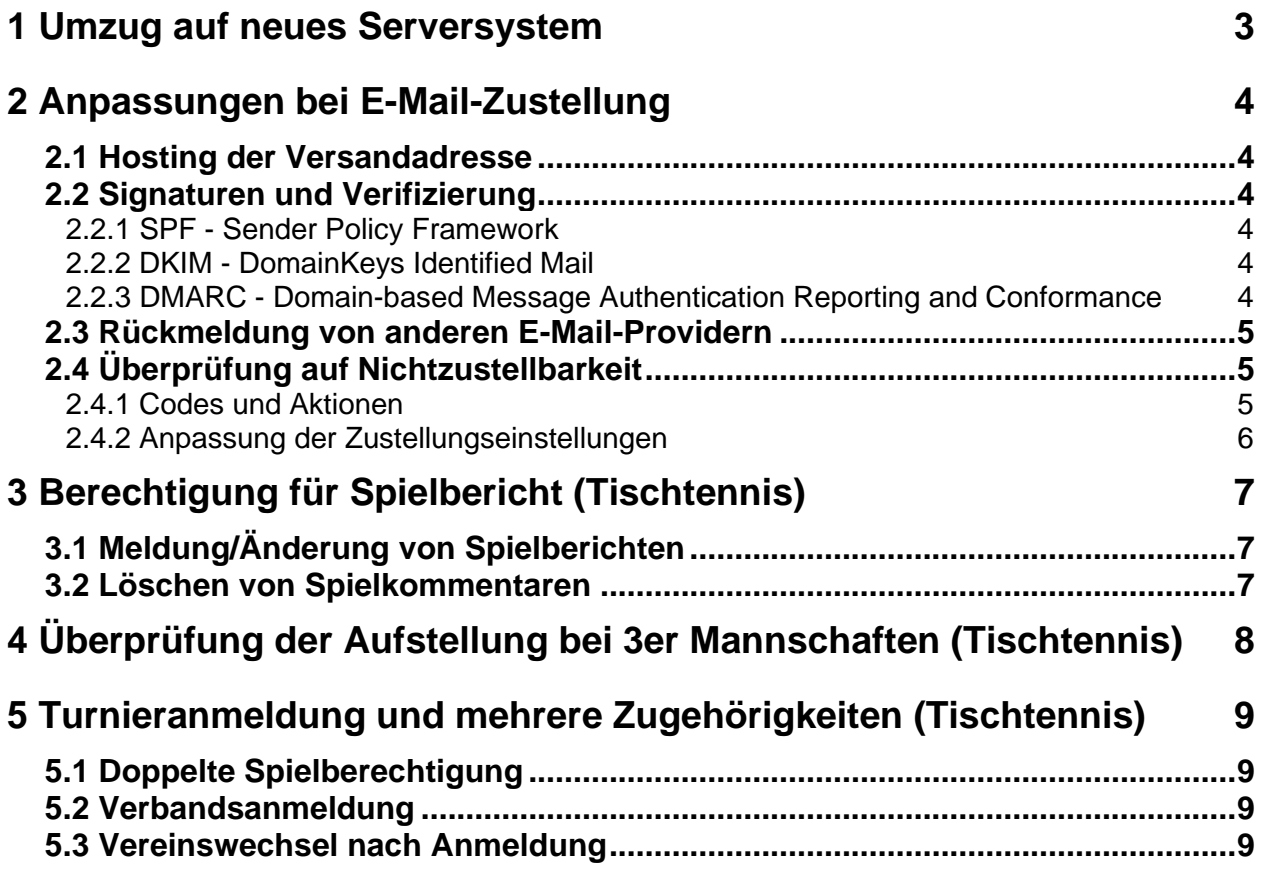

## **1 Umzug auf neues Serversystem**

IT-Systeme brauchen wie ein Auto eine regelmäßige Wartung. Die meisten Wartungen finden nahezu unbemerkt statt, indem das System nur für einen kurzen Moment nicht erreichbar ist. In längeren zeitlichen Abständen sind jedoch auch größere Arbeiten notwendig. Die letzte größere Wartung für das Web4Sport-Serversystem war im Jahr 2016 und wir haben solch eine Wartung jetzt durchgeführt.

Diese Anpassung wurde in der Nacht vom 1. auf den 2. Januar vorgenommen. Das System stand ab 9:00 am 2. Januar wieder zur Nutzung zur Verfügung.

Mit dieser Änderung wurde die Server-Basis wieder auf den neusten Stand gebracht, was Performance und Sicherheit betrifft. Das Web4Sport System ist somit gut für die kommenden Jahre gerüstet.

## **2 Anpassungen bei E-Mail-Zustellung**

In dem Schritt des Umzugs des Serversystems haben wir auch eine Anpassung der internen Prozesse für die Zustellung von Emails vorgenommen. Das System schickt pro Tag mehrere Tausend Emails and Nutzer, Spieler und Funktionäre. Hierbei müssen wir sicherstellen, dass diese Emails auch zugestellt werden und Konformitäten eingehalten werden.

#### **2.1 Hosting der Versandadresse**

Emails vom System werden vorranging über den Account [automail@web4sport.de](mailto:automail@web4sport.de) versendet. Dieser E-Mail-Account wurde in der Vergangenheit direkt auf dem Server-System von Web4Sport gehostet. Wir haben dieses jetzt umgestellt, dass der Account direkt auf einem E-Mail-Server unseres Providers für das Rechenzentrum geführt wird.

Diese Anpassungen haben für den Nutzer jedoch keine sichtbare Änderung.

#### **2.2 Signaturen und Verifizierung**

In den letzten Jahren wurden verschiedene Signaturen für Domains und Emails eingeführt und die Sicherheit und Verifizierung des Absenders sicherzustellen. Das Ziel hierbei ist, Spam zu reduzieren und wichtige/relevante Emails besser zu erkennen. Wir haben diese Signaturen jetzt für die E-Mails, welche über das System verschickt werden, angewendet.

#### **2.2.1 SPF - Sender Policy Framework**

SPF ist die Abkürzung von "Sender Policy Framework". Mit der Methode können Mailserver überprüfen, ob eine Mail, die sie empfangen, tatsächlich vom deklarierten Host-Server stammt. Dieser SPF-Check wird vollautomatisch im Hintergrund durchgeführt; als Endanwender bemerken Sie davon nichts.

#### **2.2.2 DKIM - DomainKeys Identified Mail**

DKIM basiert auf der Kommunikation zwischen dem sendenden und dem empfangenden Mailserver. Der Endnutzer bekommt davon nichts mit. Stark vereinfacht ausgedrückt fügt der sendende Mailserver der E-Mail **eine digitale Signatur** hinzu, die vom empfangenden Server überprüft wird. Dazu ruft er bei demjenigen Mailserver, der als Absender deklariert ist, den zur Signatur passenden öffentlichen Schlüssel ab.

#### **2.2.3 DMARC - Domain-based Message Authentication Reporting and Conformance**

DMARC ist die Abkürzung für "Domain-based Message Authentication Reporting and Conformance". Dieses Konzept wurde entwickelt, damit die empfangenden Mailserver nicht nur die Authentizität der E-Mails prüfen (mittels SPF und DKIM), sondern im Falle von negativen Prüfresultaten auch Maßnahmen ergreifen, die mit dem Inhaber der sendenden Mail-Domäne abgestimmt sind.

#### **2.3 Rückmeldung von anderen E-Mail-Providern**

Über DMARC bekommen wir Rückmeldung über die Behandlung der von uns geschickten Emails. Diese Rückmeldung werten wir aus, um ggf. Maßnahmen zur Verbesserung ergreifen zu können.

#### **2.4 Überprüfung auf Nichtzustellbarkeit**

Emails können teilweise nicht zugestellt werden, wofür es unterschiedliche Gründe geben kann. Wir analysieren diese Rückmeldungen und nehmen teilweise Anpassungen für die Zustellung an bestimmte E-Mail-Adressen vor.

#### **2.4.1 Codes und Aktionen**

Nachfolgend finden sie die häufigsten Beispiele und die daraus resultierenden Aktionen

#### **Code 500 - mailbox unavailable**

Die angegebene E-Mail-Adresse ist nicht mehr vorhanden. Die Einstellungen für die Zustellung werden angepasst.

#### **Code 500 – 5.1.1 - user unknown**

Die angegebene E-Mail-Adresse ist nicht mehr vorhanden. Die Einstellungen für die Zustellung werden angepasst.

#### **Code 552 - Quota exceeded (mailbox for user is full)**

Die Mailbox des Nutzers ist voll. Bei wiederholtem Vorkomme wird die Einstellungen für die Zustellung angepasst.

#### **Code 554 - too many hops**

Auf Seiten des Nutzers gibt es eine Weiterleitung die zu einem Fehler führt. Die Einstellungen für die Zustellung werden angepasst.

#### **Code 552 - Spam message rejected**

Entsprechende Fälle werden von uns untersucht. Durch die Maßnahmen (siehe 2.3) sollte sich dieses auf ein Minimum reduzieren.

#### **2.4.2 Anpassung der Zustellungseinstellungen**

Wenn eine Anpassung der Zustellungsoptionen vorgenommen wird, werden die alle Einstellungen auf "nicht zusenden" gesetzt. Der Nutzer bekomme Emails nach wie vor in der Online-Mailbox, aber keine Emails mehr zustellt.

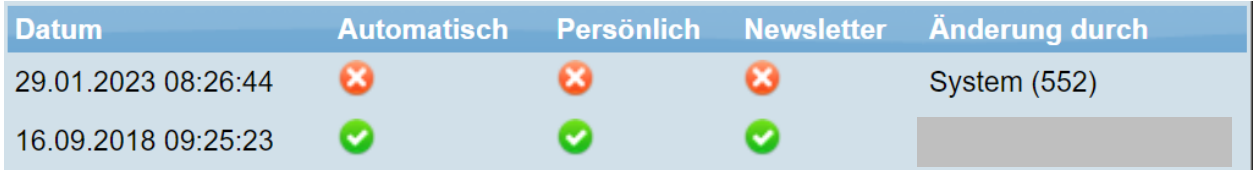

Bei einer entsprechenden Anpassung wird ein Hinweis in der Startseite des "Mein Bereich" angezeigt. Der Nutzer kann wieder neue Einstellungen vornehmen, sobald er das Problem behoben hat.

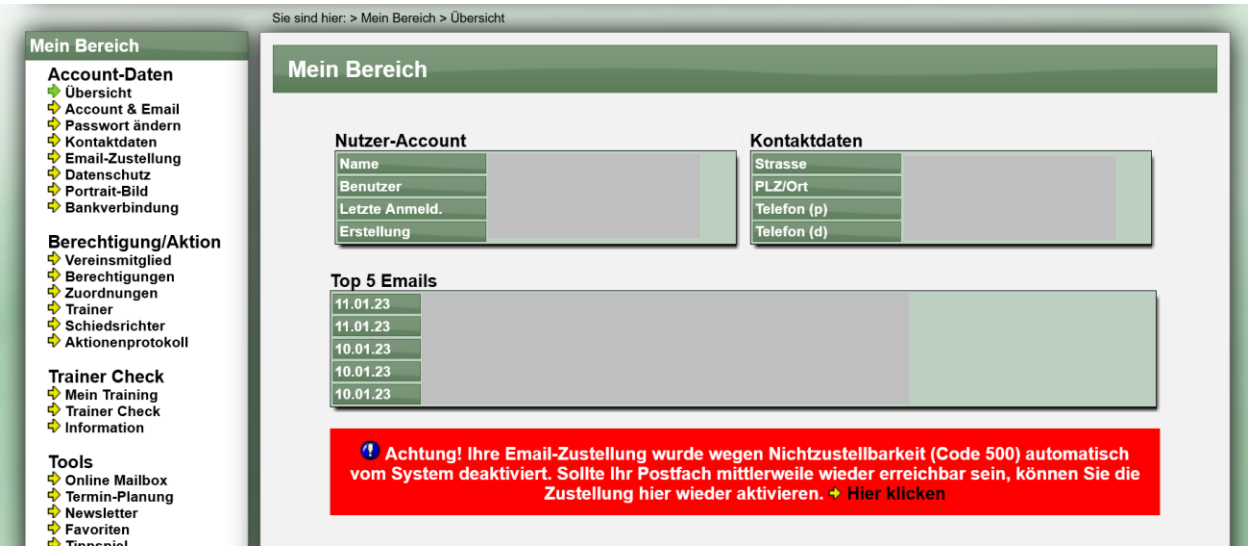

Eine Benachrichtigung des Nutzers per Email ist aus gegebenem Anlass nicht möglich.

Im Januar 2023 wurden von uns ~86 Emaileinstellungen aus den zuvor beschriebenen Gründen angepasst. Wir sehen dies als ein hoher Startwert (aufgrund der Historie), was sich jedoch in den kommenden Monaten stark reduzieren wird. Dies sind in der Regel alte Email-Accounts und Nutzer, die nicht mehr aktiv sind.

## **3 Berechtigung für Spielbericht (Tischtennis)**

Das System verfügt über ein vielschichtiges Berechtigungssystem für die Verbandsverwaltung, um verschiedenen Personengruppe Zugriff auf die für sie relevanten Daten zu ermöglichen.

Im Bereich des Spielbetriebes gibt es seit langer Zeit eine Berechtigung "Wettbewerbsübergreifend", mit der ein Staffelleiter nicht nur Zugriff auf seine eigenen Staffel erhält sondern auch (Lese oder Schreib-) Berechtigung auf die anderen Staffeln des Verbandes.

Diese "Wettbewerbsübergreifend" Berechtigung wurde in der Verwaltung schon immer sehr eng gefasst, im öffentlichen Bereich (Staffeln und Ergebnisse) nicht sehr streng gefasst. Dieses haben wir jetzt angepasst und mehr an die "Übergreifend" Berechtigung gebunden.

#### **3.1 Meldung/Änderung von Spielberichten**

Personen mit der folgenden Berechtigung können Berichte melden/ändern

- Vereinsberechtigung
	- $\circ$  Admin ändern
	- o Ergebnisse ändern
- Verbandsberechtigung
	- o Administrator ändern
	- o Spielbetrieb-Alles ändern
	- o Spielbetrieb-Spielplan ändern + Nutzer ist Staffelleiter dieser Staffel
	- o Spielbetrieb-Spielplan ändern + Spielbetrieb-Übergreifend ändern

#### **3.2 Löschen von Spielkommentaren**

Personen mit der folgenden Berechtigung können Kommentare zu Spielen wieder entfernen

- Verbandsberechtigung
	- o Administrator ändern
	- o Spielbetrieb-Alles ändern
	- o Spielbetrieb-Spielplan ändern + Nutzer ist Staffelleiter dieser Staffel
	- o Spielbetrieb-Spielplan ändern + Spielbetrieb-Übergreifend ändern

## **4 Überprüfung der Aufstellung bei 3er Mannschaften (Tischtennis)**

Das System bietet zum einen die Möglichkeit verschiedene Spielsysteme zu verwenden, zum anderen gibt es auch eine Option für die Kontrolle von eingetragenen Spielberichten nach verschiedenen Kriterien.

Eine dieser Überprüfungen betrifft die Reihenfolge der Spieler in der Aufstellung, welche entsprechend der festgelegten Saison-aufstellung erfolgen muss. Diese Überprüfung ist für einige Spielsysteme von Relevanz, jedoch nicht für alle.

Bis vor einigen Jahren war dies so, dass die 4er und 6er Mannschaften die Reihenfolge einhalten mussten, nicht jedoch das gängige 2er und 3er System Swaythling-Cup Corbillon-Cup-System. Um die Anzahl der Konfigurationsparameter gering zu halten, wurde die Überprüfung der Reihenfolge Anhand der Anzahl der Einzelspiele angewendet (4er und 6er) oder ausgelassen (2er und 3er).

Mittlerweile gibt es auch 3er Spielsysteme bei denen die Reihenfolge der Aufstellung eingehalten werden muss, weshalb wir die Einstellung für die Spielsysteme erweitert haben.

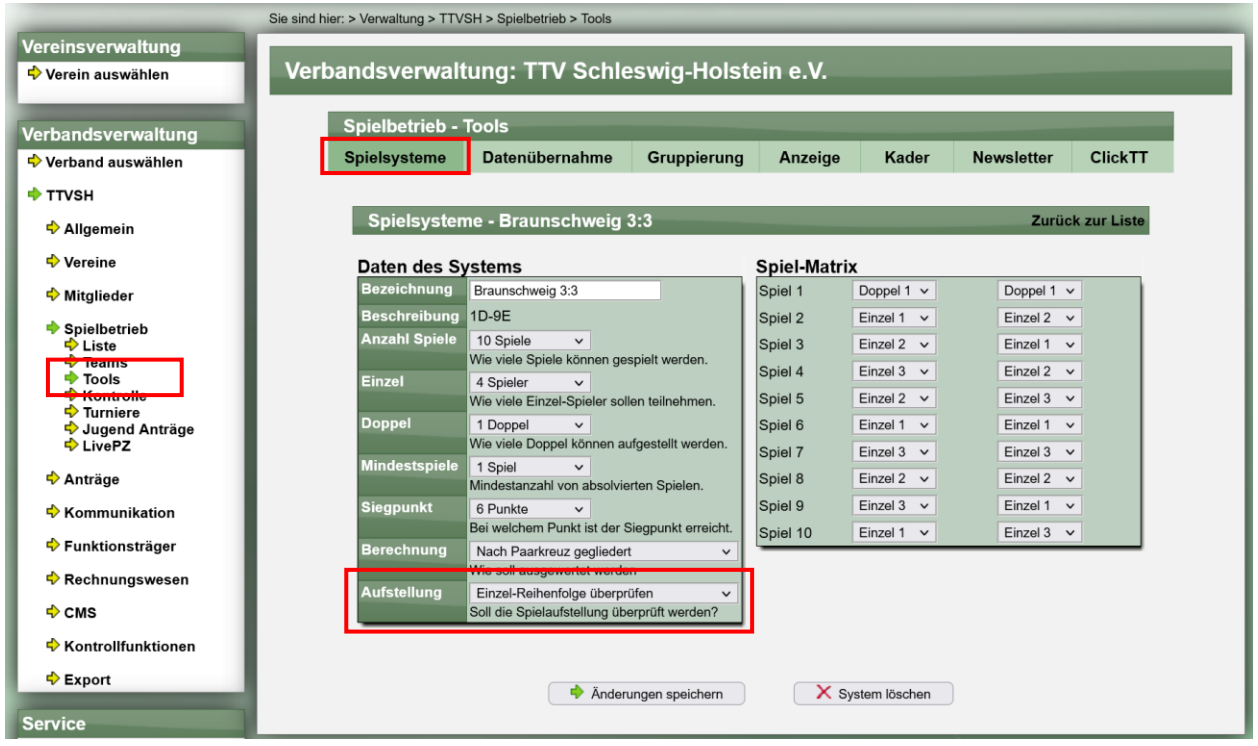

Entsprechend dieser Einstellung wird zukünftig festgelegt, ob eine Überprüfung der Aufstellung passieren soll, oder die Überprüfung für das Spiel nicht notwendig ist.

Wir haben bei allen 4er und 6er Systemen diese Option aktiviert, ebenfalls bei den Braunschweiger Systemen. Falls eine Aktivierung auch für andere 3er / 2er Systeme notwendig ist, bitten wir sie, die oben genannte Einstellung zu aktivieren.

## **5 Turnieranmeldung und mehrere Zugehörigkeiten (Tischtennis)**

Das System bietet seit langer Zeit die Möglichkeit, Anmeldungen zu Turnieren direkt online vorzunehmen. Der bevorzugte Weg ist hierbei die "Vereinsanmeldung". Berechtigte Personen können so direkt für ihren Verein 1 oder mehrere Spieler zu einem Turnier anmelden.

#### **5.1 Doppelte Spielberechtigung**

Ein besonderer Fall liegt vor, wenn ein Spieler eine doppelte Spielberechtigung hat. Z.B. die SBSM-Berechtigung bei Verein A und die allgemeine Spielberechtigung bei Verein B.

In diesem Fall wird der Spieler unter dem Verein geführt, bei dem er die "Allgemeine Spielberechtigung" hat. Die Anmeldung ist über diesen Verein möglich.

#### **5.2 Verbandsanmeldung**

Der Verband hat eine Sonderfunktion, um ebenfalls Spieler zu einem Turnier anzumelden. Hierbei wurde die zuvor genannte Funktion ebenfalls angepasst.

Neben der Vereins-Anmeldung gibt es auch die "Individuellen Anmeldung" (sofern vom Verband nicht deaktiviert), über welche sich Nutzer direkt zu einem Turnier anmelden können. Im Bereich der Verbandsanmeldung gibt es ebenfalls eine Funktion, um Spieler wieder vom Turnier abzumelden. Diese Funktion haben wir jetzt erweitert, so dass auch die "individuellen Anmeldungen" in dieser "Abmelden" Liste angezeigt werden.

#### **5.3 Vereinswechsel nach Anmeldung**

Bei der Anmeldung eines Spielers zu einem Turnier werden die zu diesem Zeitpunkt relevanten Daten des Spielers für die Anmeldung übernommen. Änderungen, welche nach diesem Zeitpunkt stattfinden (z.B. Vereinswechsel) werden für diese Anmeldung nicht berücksichtigt oder automatisch angepasst.

Sollte eine Änderung vorliegen, welche für die Anmeldung berücksichtigt werden muss, muss der Spieler wieder vom Turnier abgemeldet und danach wieder neu angemeldet werden.